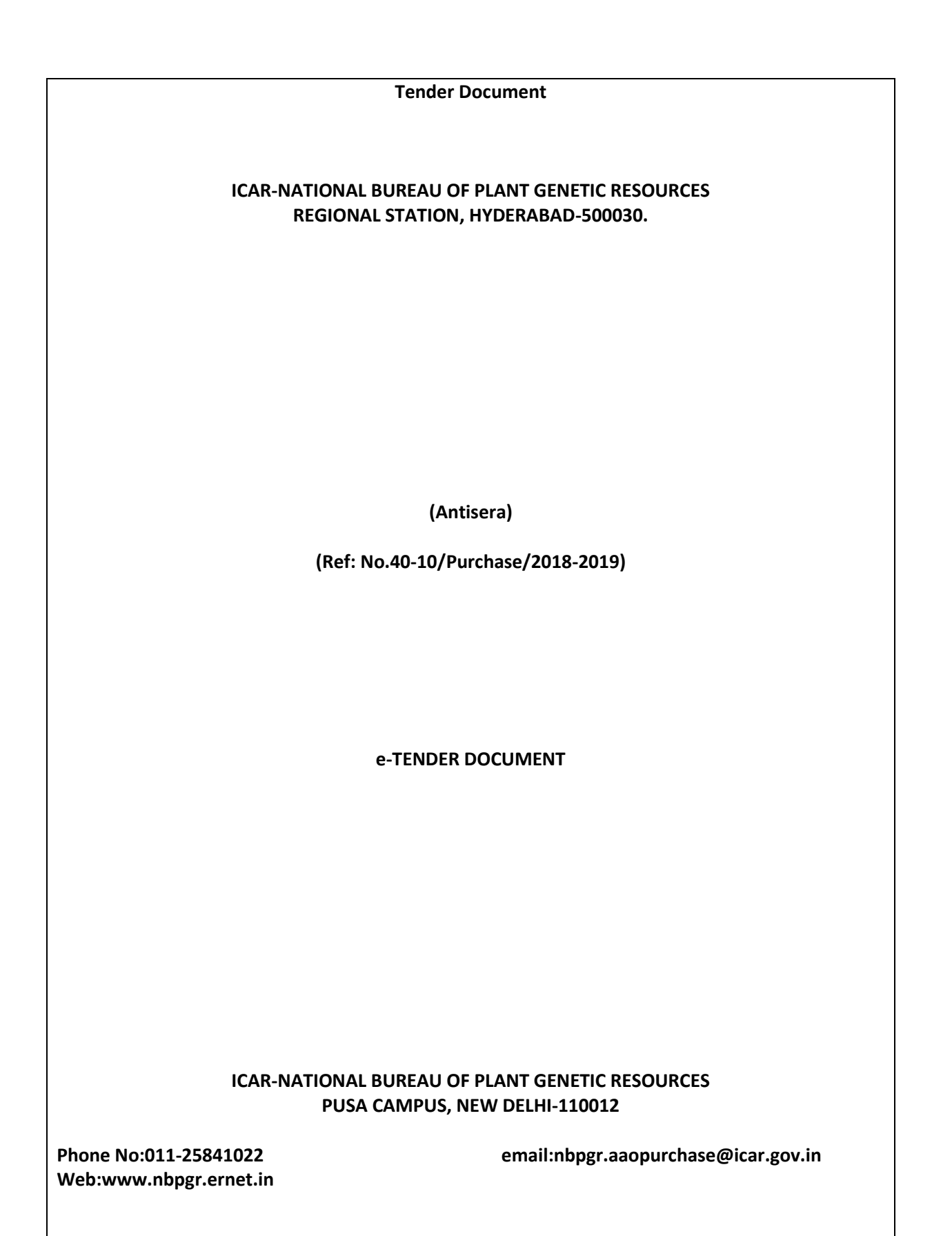

#### E-PROCUREMENT TENDER NOTICE

ICAR-National Bureau of Plant Genetic Resources, Pusa, New Delhi-12 invites tenders under Two Bids System (Technical and Financial) from reputed & eligible agencies through e-procurement for **Antisera.** 

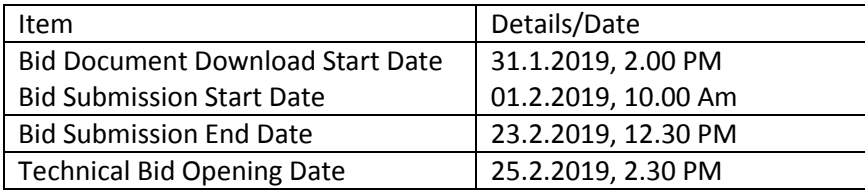

Notes:

- 1. All details regarding the subject tender are available on our websites [www.nbpgr.ernet.in](http://www.nbpgr.ernet.in/) and [http://eprocure/app.](http://eprocure/app) Bidders are therefore, requested to visit our websites regularly to keep themselves updated.
- 2. Manual bids shall not be accepted.
- 3. For submission of E-Bids, bidders are required to get themselves registered with [http://eprocure.gov.in/eprocure.app.](http://eprocure.gov.in/eprocure.app)
- 4. EMD should reach The Officer-In-Charge, ICAR-National Bureau of Plant Genetic Resources, Regional Station, Hyderabad before the end date and time of bid submission. Failing which the offer will be liable for rejection. Bidder, however have to attach scanned copies of EMD along with their e-tender.
- 5. Clarification/queries, if any, can be addressed to The Officer-In-Charge, ICAR-National Bureau of Plant Genetic Resources, Regional Station, Hyderabad, on Phone: 040-24015478 and email: Nbpgr.Hyderabad@icar.gov.in.

 **[Officer-In-Charge]**

## **INFORMATION & INSTRUCTIONS FOR BIDDERS**

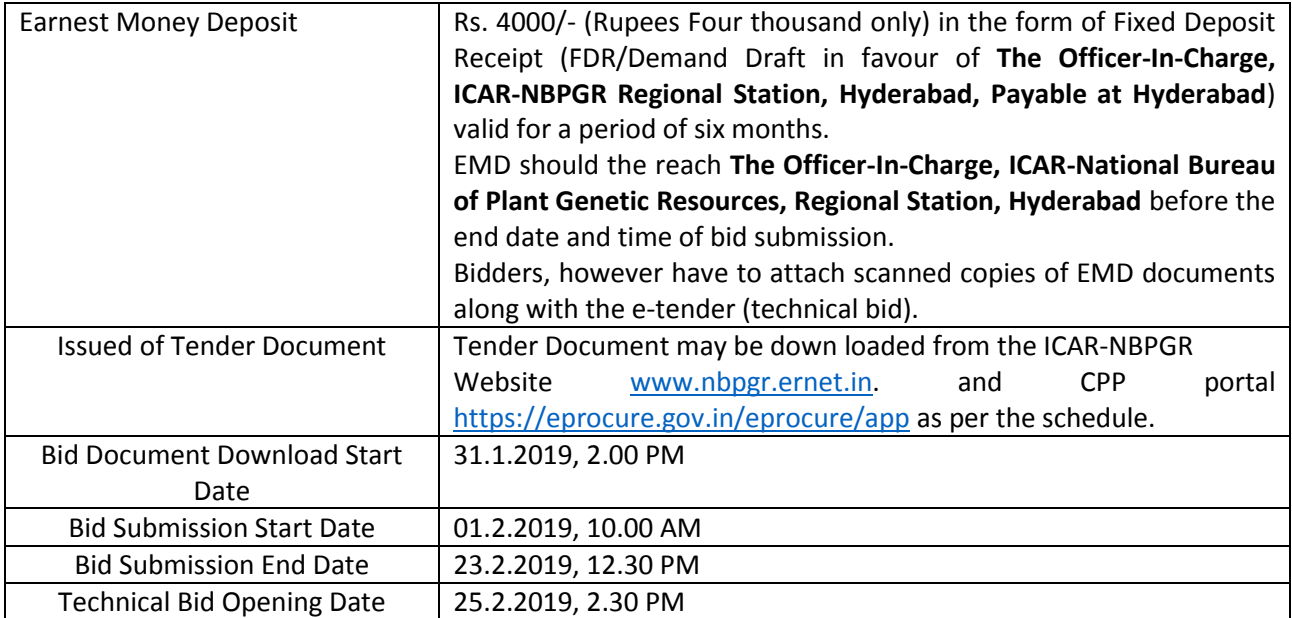

## **1. Bid Submission**

## **"Technical Bid" shall be submitted as per Annexure I**

## **"Financial Bid" shall be submitted as per Annexure II**

Bids shall be submitted online only at CPP portal[: https://eprocure.gov.in/eprocure/app.](https://eprocure.gov.in/eprocure/app)

Tenderer/contractor are advised to follow the instructions provided in the 'Instructions to the Contractor/Tenderer for the e-submission of the bids online through the Central Public Procurement Portal for e-procurement at [https://eprocure.gov.in/eprocure/app.](https://eprocure.gov.in/eprocure/app)

Bids documents may be scanned with 100 dpi with black and white option which helps in reducing size of the scanned document.

Tenderer who has downloaded the tender from the Institute website [www.nbpgr.ernet.in](http://www.nbpgr.ernet.in/) and Central Public Procurement Portal (CPPP) https://eprocure.gov.in/eprocure/app, shall not tamper/modify the tender form including downloaded price bid template in any manner. In case if the same is found to be tempered/modified in any manner, tender will be summarily rejected and EMD would be forfeited and tenderer is liable to be banned from doing business with ICAR- NBPGR.

Intending tenderers are advised to visit again Institute website [www.nbpgr.ernet.in](http://www.nbpgr.ernet.in/) and CPP Portal https: [https://eprocure.gov.in/eprocure/app.](https://eprocure.gov.in/eprocure/app) Atleast 3 days prior to closing date of submission of tender for any corrigendum/addendum/amendment.

## 2. OPENING OF FINANCIAL BID AND EVALUATION

Financial Bids of eligible and technically qualified Bidder will be opened. The lowest Financial Bid in respect of **Antisera** will be considered for award.

Tenders with no earnest money deposit will be summarily rejected. In case of successful Bidder of the Financial Bids, the earnest money deposit will be returned on submission of performance Bank Guarantee.

In the case of unsuccessful Bidders, the Earnest Money Deposit will be refunded without any interest.

# 3. FINAL DECISION MAKING AUTHORITY

The Institute reserves the right to accept or reject any Bid and to annul the process and reject all bids at any time, without assigning any reason or incurring any liability to the Bidder. No, claim whatsoever will be entertain/paid by the Institute to the bidder (s).

# 4. SUMMARY REJECTION OF TENDER:

The tenders not accompanied with Earnest Money Deposit, will be summarily rejected. Similarly, if the bidder proposes any alteration in or additions to the prescribed form of tender or decline to carry out any work of the tender document, or any conditions mentioned, etc., his tender is liable to be rejected.

# 5. AMENDMENT OF THE TENDER DOCUMENT:

Before the deadline for submission of tender, the Institute may modify the tender document by issuing addendum/corrigendum.

6. Any addendum/corrigendum thus issued shall be a part of the tender document shall be uploaded on the Institute web site: [www.nbpgr.ernet.in](http://www.nbpgr.ernet.in/) and CPP Portal https: [https://eprocure.gov.in/eprocure/app.](https://eprocure.gov.in/eprocure/app) Prospective Bidders must visit the website before filling and submission of Tender Document for such information.

# 7. '' ARBITRATION AND SETTLEMENT OF DISPUTES:

In the event of any question, dispute all difference arising under this agreement or in connection therewith (except as to matter the decision of which is specifically provided under this agreement), the same shall be referred to sole arbitration of the Senior Administrative Officer or any other person as approved by the Director, ICAR-National Bureau of Plant Genetic Resources, New Delhi. There will be no objection for any such appointment on the found that the arbitrator is an Employee of NBPGR or that he/she as to deal with the matter to which the agreement relates or that in course office/her duties as ICAR Employee he/she as express views on all or any of the matter under dispute. The award of the arbitrator shall be final and binding on the parties.

The Arbitrator may from time to time with the consent of the parties change the time for making and publishing the award. Subject to India Arbitration and Conciliation Act 1996 and the Rules made their under, any modification thereof for the time being in force shall be deemed to apply to the Arbitration proceeding under this clause.

- 8. TERMS OF PAYMENT
- a) Payment will be released to the firm as per provision lay down in GFR2017 and only after supplying of the equipment along with the accessories subject to depositing of a sum equivalent to 10% (ten percentage) of the contract Value as mentioned under security deposit/performance security clause mentioned above or submission of performance Bank Guarantee for 10% value of the order valid for a period of 14 months after satisfactory execution from any commercial bank.
- b) Payment shall be made through LC/Electronic Clearing System/RTGS.

#### **INSTRUCTIONS FOR ONLINE BID SUBMISSION:**

The Bidder are required to submit soft copies of their bids electronically on the CPP Portal, using valid Digital Signature Certifies. The instructions give below are meant to assist to the bidders in registering on the CPP Portal, prepare their bids accordance with the requirements and submitting their bids online on the CPP Portal. More information useful for submitting online bids on the CPP Portal may be obtained at : [https://eprocure.gov.in/eprocure/app.](https://eprocure.gov.in/eprocure/app)

### REGISTRATION:

- 1. Bidders are required to enrol on the e Procurement module of the Central Public Procurement Portal (URL: [https://eprocure.gov.in/eprocure/app.](https://eprocure.gov.in/eprocure/app)) by clicking on the link **"On line Bidder Enrollment**" on the CPP Portal which is free of charge.
- 2. As part of the enrolment process, the bidders will be required to choose a unique user name and assign a password for their accounts.
- 3. Bidders are advised to register their valid e mail address and mobile numbers as part of the registration process. These would be used for any communication from the CPP Portal.
- 4. Upon enrolment, the bidders will be required to register their valid Digital Signature Certificate (Class II or III Certificates with signing key usage) issued by any Certifying Authority recognised by CCA India (E.g Sify/nCode/eMudhra etc.,) with their profile.
- 5. Only one valid DSC should be registered by a Bidder. Please note that the bidders are responsible to ensure that they do not lend their DSC's to others which may lead to misuse.
- 6. Bidder than logs in to the site through the secured log-in by entering their users ID /Password and the password of the DSC/e-Token.

#### **SEARCHING FOR TENDER DOCUMENTS**

- 1. There are various search options built in the CPP Portal to facilitate bidders to search active tenders by several parameters. These parameters could include Tender ID, Organization, Name, Location, Date, Value etc. There is also an option of advanced search for tenders, wherein the bidders may combine a number of search parameters such as Organization, Name, Firm of Contract, Location, Date, Other Key words etc to search for a tender published on the CPP Portal.
- 2. Once the bidders have selected the tenders they are interested in, they may download the required document/tender schedules. These tenders can be move to the respective: My Tenders: Folder. This would enable the CPP Portal to intimate the bidders through SMS/email in case there is any corrigendum issued to the tender document.
- 3. The bidder should make a note of the unique Tender ID assigned to each tender, in case they want to obtain any clarification/help from the Help Desk.

#### **PREPARATION OF BIDS**

- 1. Bidder should take into account any corrigendum published on the tender document before submitting their bids.
- 2. Please go through the tender advertisement and the tender document carefully to understand the documents required to be submitted as part of the bid. Please note the number of covers in which the bid document have to be submitted, the number of document: including the names and contents of each of the document that need to be submitted. Any deviations from these may lead to rejection of the bid.
- 3. Bidders, in advance, should get ready the bid document to be submitted as indicated in the tender document/schedule and generally, they can be in PDF/XLS/RAR/DWF/JPG formats. Bid document may be scanned with 100 dpi with Black and White option which helps in reducing size of the scanned document.
- 4. To avoid the time and efforts required in uploading the same set of the standard document which are required to be submitted as part of every bid, a provision uploading such standard documents (eg PAN Card copy etc) has been provided to the bidders. Bidders can use "My S" or "Other Important Documents" Area available to them to upload such document. These documents may be directly submitted from the "M S" area while submitting a bid, and need not be uploaded again and again. This will lead to a reduction in the time required for bid submission process.

## **SUBMISSION OF BIDS**

- 1. Bidder should log into the site well in advance for bid submission so that they can upload the bid in time i.e. on or before the bid submission time. Bidder will be responsible for any delay due to other issues.
- 2. The bidder has to digitally sign and upload the required bid documents one by one as indicated in the tender document.
- 3. Bidder has to select the payment option as "offline" to pay the EMD as applicable and enter details of the instrument.
- 4. Bidder should prepare the EMD as per the instructions specified in the tender document. The original should be posted/couriered/given in person to the concerned official, latest by the last date of bid submission or as specified in the tender documents. The details of the DD/any other accepted instrument, physically sent, should tally with the details available in the scanned copy and the data entered during bid submission time. Otherwise the uploaded bid will be rejected.
- 5. Bidders are requested to note that they should necessarily submit their financial bids in the format provided and no other format is acceptable.
- 6. The server time (which is displayed on the bidders' dashboard) will be considered as the standard time for referencing the deadlines for submission of the bids by the bidders, opening of bids etc. The bidders should follow this time during bid submission.
- 7. All the documents being submitted by the bidders would be encrypted using PKI encryption techniques to ensure the secrecy of the data. The data entered cannot be viewed by unauthorised person until the time of bid opening. The confidentiality of the bids is maintained using the secured Socket Layer 125 bit encryption technology. Data storage encryption of sensitive fields is done. Any bid document that is uploaded to the server is subjected to symmetric encryption using a system generated symmetric key. Further this key is subjected to asymmetric encryption using buyers/bid opener's public keys. Overall, the uploaded tender document become readable only after the tender opening by the authorised bid openers.
- 8. The Uploaded tender documents become readable only after the tender opening by the authorised bid openers.
- 9. Upon the successful and timely submission of bids (i.e after Clicking "Freeze Bid Submission" in the Portal), the Portal will give a successful bid submission message and a bid summary will be displayed with the Bid No. and the date and time of submission of the bid with all other relevant details.
- 10. The bid summary has to be printed and kept as an acknowledgement of the submission of the bid. This acknowledgement may be used as an entry pass for any bid opening meetings.
- 11. The rates for quoted shall be valid for a minimum period of180 days from the last date fixed for submission of bid.
- 12. The rates quoted shall be free of cost delivery and installation at the Division/Unit of ICAR-NBPGR, Regional Station, Hyderabad. However, quoted in foreign currency must be quoted on FOB/FCA.
- 13. The Director, ICAR NBPGR, New Delhi reserves the right to accept or reject any or all the quotations either in full or parts without assigning any reason.
- 14. Quotations not complying with the above conditions are liable to be rejected.
- 15. In case, any dispute arising out of this contract shall be subject to the jurisdiction of Indian Laws and Courts at New Delhi. Sole Arbitrator is appointed by the Secretary, ICAR, New Delhi. His decision will be final and binding and both parties (Supplier and Purchaser).
- 16. The successful bidder has execute the indented job/supply as mentioned in the supply order place with them within the stipulated period as given in the supply order placed by this office failing which 0.5% per week and maximum of 10% deduction as liquidated damage charges will be made from the bill in case the job is not completed within the stipulated period.

#### **ASSISTANCE TO BIDDERS:**

- **1.** Any queries relating to the tender document and the terms and conditions there in should be addressed to the Tender Inviting Authority for a tender or the relevant contract person indicated in the tender.
- **2.** Any queries relating to the process of online bid submission or queries relating to CPP Portal in general may be directed to the 24x7 CPP Portal Hel Desk.

Annexure – I

#### **TECHNICAL BID**

- 1. Name of the Company
- 2. Address (with Tele No. fax No. & e-mail)
- 3. Contact person Name and mobile number
- 4. (a) The number of years of experience in dealing **Antisera** business : \_\_\_\_\_\_\_\_\_\_\_\_\_\_\_

(b) Total value per year of Business during the last three years

(Attested certificate from Chartered Accountant should be attached)

- 5. (a) Registration Number
	- (b) PAN Number \_\_\_\_\_\_\_\_\_\_\_\_\_\_\_\_\_\_\_\_\_
	- © GST Number \_\_\_\_\_\_\_\_\_\_\_\_\_\_\_\_\_\_\_\_\_\_\_

# **6. TECHNICAL SPECIFICAION REQUIRED FOR THE Antisera**

# **Specifications**

# **Antisera : (7 antisera with positive controls)**

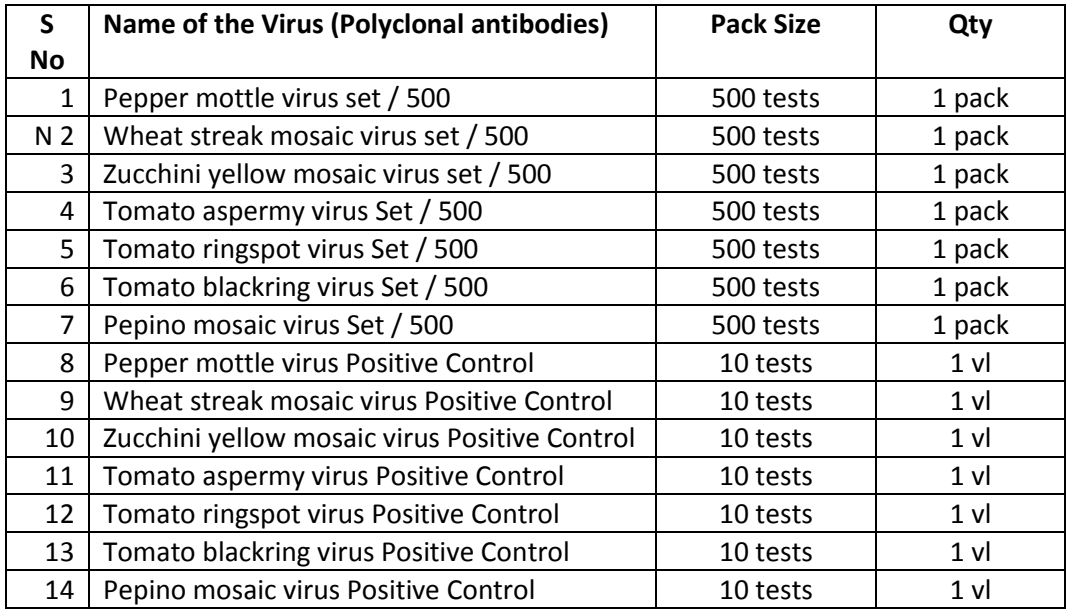

## **Confirm the Attachment:-**

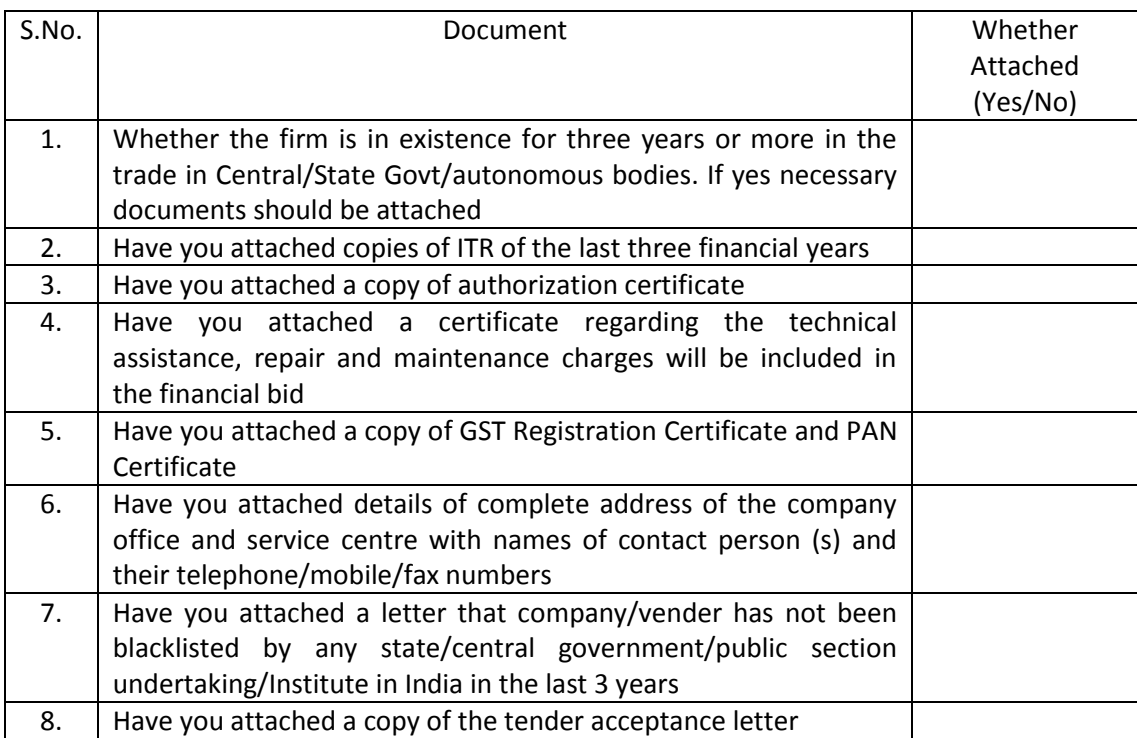

## Annexure-II

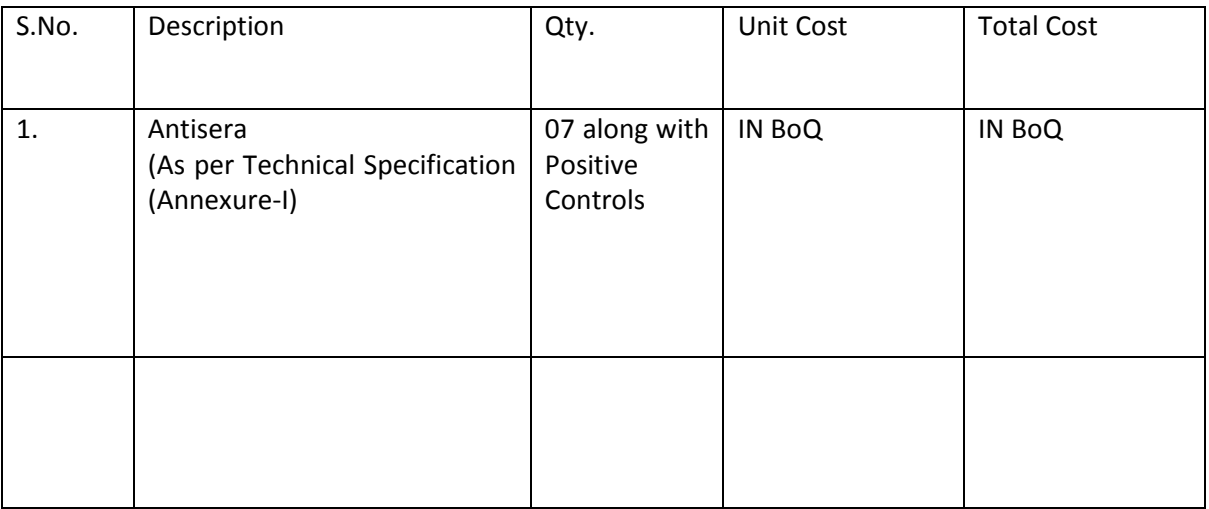

#### **FINANCIAL BID**

Authorized Signature With seal of company

**Annexure-III**

#### **TENDER ACCEPTANCE LETTER**

(To be given on Company Letter Head)

To

Sub: Acceptance of Terms & Condition of Tender. Tender Reference No: Name of Tender / work: -

Dear Sir,

1. I/We have downloaded/obtained the tender document (s) for the above mentioned 'Tender/Work' from the web site (s) namely:

As per your advertisement, given in the above mentioned website (s).

- 2. I/We hereby certify that I/we have rad the entire terms and conditions of the tender documents from Page No.  $\qquad \qquad$  to  $\qquad \qquad$  (including all documents like annexure (s). schedules (s), etc.,), which form part of the contract agreement and I/we shall abide hereby by the terms/ conditions/ clauses contained therein.
- 3. The corrigendum (s) issued from time to time by your department/ organization too have also been taken into consideration, while submitting this acceptance letter.
- 4. I/we hereby unconditionally accept the tender conditions of above mentioned tender document (s)/corrigendum(s) in its totality/entirely.
- 5. I/we do hereby declare that our firm has not been blacklisted/debarred by any Govt. Department/Public Sector undertaking.
- 6. I/we certify that all information furnished by the our Firm is true & correct and in the event that the information is found to be incorrect/untrue or found violated, then your department/ organization shall without giving any notice or reason therefore or summarily reject the bid or terminate the contract, without prejudice to any other rights or remedy including the forfeiture of the full said earnest money deposit absolutely.

Yours faithfully,

(Signature of the Bidder, with Official Seal)

DECLARATION:

I hereby certify that the information furnished above are full and correct to the best of our knowledge. We understand that in case any deviation is found in the above statement at any stage, the company will be black-listed and will not have any deal with the Organizations in future.

> Authorized Signature with Seal of Company